## **1. O que é o** *Microsoft 365 Family***?**

Uma assinatura conveniente para até seis pessoas. Inclui aplicativos premium do Office, até 6 TB de armazenamento na nuvem  $-1$  TB por pessoa – e segurança avançada para todos os seus dispositivos. Serviço disponível para PC, Mac, iOS e Android.

Com o Microsoft 365 Family, você e as pessoas com as quais você compartilha podem:

- Acesse recursos de assistência inteligente, além de centenas de modelos, fotos, ícones e fontes premium no Word, Excel e PowerPoint
- Salve e compartilhe arquivos e fotos em dispositivos com o OneDrive
- Experimente proteção de segurança avançada no OneDrive e Outlook
- Defina alertas de localização no aplicativo móvel Microsoft Family Safety\*
- Cada pessoa pode usar a assinatura em até 5 dispositivos ao mesmo tempo
- Entre em contato com o suporte via chat ou telefone e sem custo adicional durante sua assinatura

\*Aplicativo disponível gratuitamente. A disponibilidade dos recursos varia de acordo com a plataforma de operação e o mercado. Visite http://microsoft365.com/information para obter mais informações.

#### **2. Qual é o valor da assinatura do** *Microsoft 365 Family***? Há algum período grátis?**

Ao contratar o Serviço a cobrança da sua assinatura será automática e os valores referentes ao serviço serão cobrados em sua fatura mensal ou descontados dos créditos de telefonia celular. A sua assinatura será renovada automaticamente. Não há período grátis.

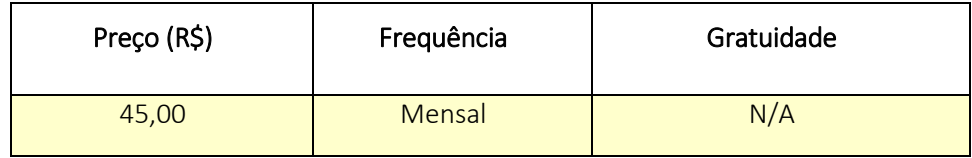

Caso não haja crédito/saldo suficiente para renovação integral da assinatura, a assinatura poderá ser renovada parcialmente de acordo com a quantidade de créditos remanescentes e o serviço será liberado pela quantidade de dias proporcional a este saldo.

#### **3. Quem pode assinar o** *Microsft 365 Family***?**

Para assinar o serviço, o usuário precisa ter uma linha Vivo Pós ou Controle.

#### **4. Como faço para assinar o** *Microsoft 365 Family***?**

Para contratar o serviço, o cliente deve acessar o site [vivo.tl/microsoft365,](https://appstore.vivo.com.br/sc/br/vivostore/detalle/Microsoft/62782/) selecionar a oferta desejada e seguir as instruções.

### **5. Após a assinatura, em quanto tempo posso começar a utilizar o Microsoft 365 Family?**

A confirmação da assinatura do serviço será enviada por SMS. Após essa confirmação, você será direcionado ao aplicativo "Meu Vivo", onde poderá resgatar seu código de ativação. Depois de realizar este processo, você deverá acessar o site [www.microsoft.com,](http://www.microsoft.com/) criar sua conta que ocorre de forma imediata, você está apto para utilizar o serviço

### **6. A renovação da minha assinatura irá acontecer automaticamente?**

Sim, a renovação da assinatura acontece automaticamente ao fim de cada período. Caso não queira mais ser assinante do serviço, é necessário fazer o cancelamento

### **7. Posso acessar o** *Microsoft 365 Family* **em quais dispositivos?**

Os serviços disponíveis no Microsoft 365 Family estão disponíveis para para PC, Mac, iOS e Android.

### **8. Como posso cancelar o serviço?**

O cancelamento do serviço pode ser realizado enviando a palavra SAIR por SMS para o número 9018. Ao realizar o cancelamento, o acesso ao serviço fica disponível até o final do período contratado.

#### **9. Se eu cancelar, perco o acesso ao serviço imediatamente?**

Ao realizar o cancelamento, sua assinatura e acesso ao serviço ficam disponíveis até o final do período contratado. Exemplo:

- Assinatura Mensal: você assinou em 01/08/21 por R\$ 45,00/mês, mas cancelou no dia seguinte (02/01/19). É tarifado em R\$ 45,00 no momento que faz a assinatura, mas continua tendo acesso normalmente até o dia 01/09/21, que é a data de encerramento do período contratado.

Após o fim do período assinado, não será mais tarifado e não terá mais acesso ao serviço.

# **10. Há um canal de contato direto em caso de dúvidas?**

Para eventuais sugestões, dúvidas e reclamações sobre o Microsoft 365 acesse o suporte online da Microsoft, disponível na aba "suporte" e[m www.microsoft.com.br.](http://www.microsoft.com.br/)